# **Руководство по эксплуатации Nokia 225**

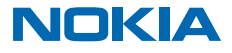

Выпуск 1.1 RU

# **Руководство по эксплуатации**

# **Nokia 225**

# **Содержание**

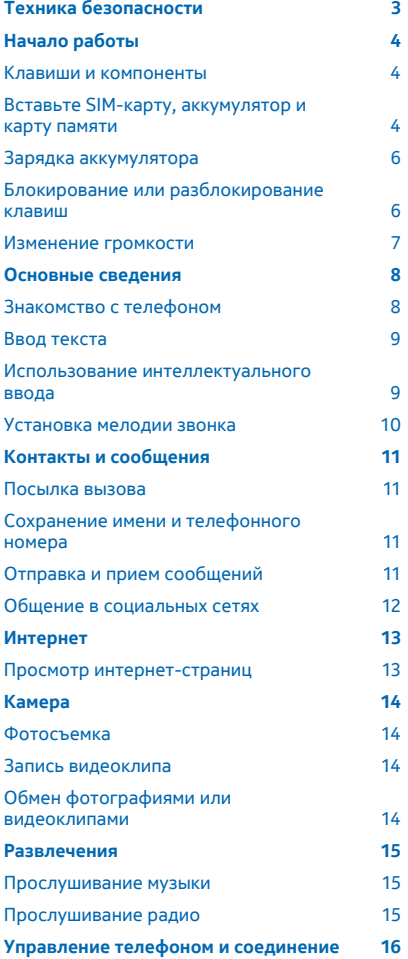

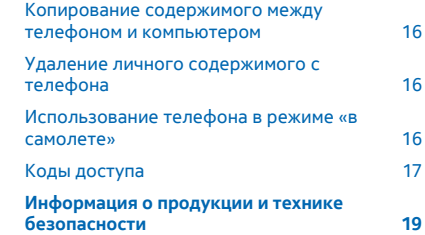

# <span id="page-2-0"></span>**Техника безопасности**

Ознакомьтесь с перечисленными ниже правилами техники безопасности. Нарушение этих правил может быть опасным или незаконным.

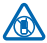

#### **ВЫКЛЮЧАЙТЕ В МЕСТАХ, ГДЕ ИСПОЛЬЗОВАНИЕ ЗАПРЕЩЕНО**

Выключайте устройство в местах, где его использование запрещено, опасно либо может вызвать помехи, например в самолете, в больницах или рядом с медицинским оборудованием, в местах хранения топлива, химических веществ или взрывоопасных материалов. Следуйте всем инструкциям в местах с ограничениями на использование.

#### **БЕЗОПАСНОСТЬ ДОРОЖНОГО ДВИЖЕНИЯ - ПРЕЖДЕ ВСЕГО**

Строго соблюдайте местное законодательство. Не держите в руке мобильное устройство за рулем движущегося автомобиля. Помните о том, что безопасность дорожного движения имеет первостепенное значение!

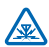

#### **РАДИОПОМЕХИ**

Любые беспроводные устройства подвержены воздействию радиопомех, которые могут ухудшить качество связи.

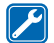

#### **ОБРАЩАЙТЕСЬ ТОЛЬКО К КВАЛИФИЦИРОВАННЫМ СПЕЦИАЛИСТАМ**

Работы по настройке и ремонту изделия должны проводить только квалифицированные специалисты.

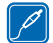

## **АККУМУЛЯТОРЫ, ЗАРЯДНЫЕ УСТРОЙСТВА И ДРУГИЕ АКСЕССУАРЫ**

Используйте только совместимые зарядные устройства и аксессуары, рекомендованные компанией Microsoft Mobile для данного устройства. Не подключайте несовместимые

устройства.

## **ЗАЩИТА УСТРОЙСТВА ОТ ВЛАГИ**

Данное устройство не является водонепроницаемым. Оберегайте его от попадания влаги.

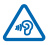

#### **ЗАЩИТА СЛУХА**

Длительное прослушивание при максимальной громкости может привести к повреждению слуха. Старайтесь не подносить устройство близко к уху при включенном

громкоговорителе.

# <span id="page-3-0"></span>**Начало работы**

Вводная информация, позволяющая быстро приступить к использованию телефона.

#### **Клавиши и компоненты**

Изучите клавиши и компоненты нового телефона.

- 1 Разъем для зарядного устройства
- 2 Фонарик
- 3 Разъем для мини-гарнитуры (3,5 мм)
- 4 Экран
- 5 Клавиша прокрутки
- 6 Клавиша разъединения/питания
- 7 Микрофон
- 8 Клавиатура
- 9 Клавиша вызова
- 10 Клавиши выбора
- 11 Динамик телефона
- 12 Объектив камеры. Перед

использованием камеры снимите защитную пленку с объектива.

13 Область антенны

Можно настроить телефон таким образом, чтобы он запрашивал заданный защитный код. По умолчанию установлен защитный код 12345.

Не следует без необходимости прикасаться к антенне во время ее использования. Прикосновение к антеннам ухудшает качество связи и может привести к сокращению времени работы от аккумулятора из-за повышения мощности излучаемого сигнала.

Не подключайте аппаратуру, которая формирует выходной сигнал, поскольку в результате устройство может оказаться повреждено. Не подключайте источники напряжения к звуковому разъему. При подключении к аудиоразъему внешнего устройства или мини-гарнитуры, отличных от рекомендованных для данного устройства, уделите особое внимание уровню громкости.

Некоторые аксессуары, указанные в данном руководстве, такие как зарядное устройство, минигарнитура или кабель для передачи данных, могут продаваться отдельно.

# **Вставьте SIM-карту, аккумулятор и карту памяти**

Информация об установке аккумулятора, SIM-карты и карты памяти.

**Важное замечание:** Это устройство поддерживает только стандартные SIM-карты (см.  $\bullet$ рисунок). Использование несовместимых SIM-карт может привести к повреждению самой карты и устройства, а также порче информации, записанной на карте. По вопросам использования SIM-карт с вырезом mini-UICC обращайтесь к своему оператору мобильной связи.

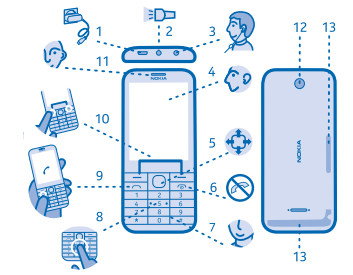

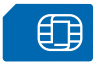

Используйте только совместимые карты памяти, рекомендованные для данного устройства. Использование несовместимых карт памяти может привести к повреждению самой карты и устройства, а также порче информации, записанной на карте памяти.

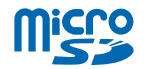

 $\overline{\mathbf{u}}$ **Примечание:** Перед снятием панелей необходимо выключить питание устройства и отсоединить зарядное и другие устройства. При замене панелей не дотрагивайтесь до электронных компонентов. Не храните и не используйте устройство со снятыми панелями.

**1.** Удерживая телефон за верхние углы, нажмите большим пальцем другой руки на середину задней панели и осторожно снимите панель.

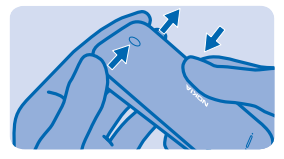

**2.** Если аккумулятор находится в телефоне, извлеките его.

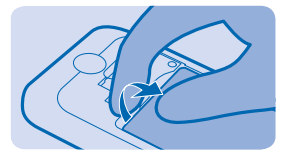

**3.** Вставьте SIM-карту контактной стороной вниз.

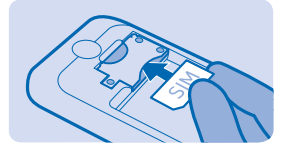

- **4.** Совместите контакты аккумулятора и вставьте аккумулятор.
- **5.** Вставьте карту памяти в разъем для карты памяти, пока она не зафиксируется на месте.

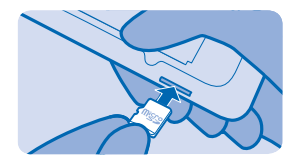

<span id="page-5-0"></span>**Важное замечание:** Не извлекайте карту памяти в то время, когда она используется приложением. Это может привести к повреждению карты памяти и устройства, а также уничтожению информации на карте.

**6.** Установите заднюю панель на место.

#### **Извлечение карты памяти**

Откройте заднюю панель и нажмите на карту памяти для разблокировки.

#### **Включение телефона**

Нажмите и удерживайте нажатой клавишу включения.

## **Зарядка аккумулятора**

Аккумулятор поставляется частично заряженным, однако перед использованием телефона может потребоваться повторная зарядка аккумулятора.

**1.** Подсоедините зарядное устройство к сетевой розетке.

**2.** Подключите зарядное устройство к телефону. По завершении отключите зарядное устр-во от тел-на, а затем от сетевой розетки.

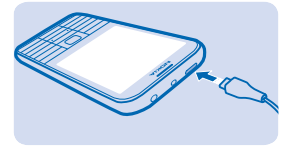

Если аккумулятор полностью разряжен, пройдет несколько минут до появления индикатора уровня заряда аккумулятора или до того, как телефон можно будет использовать для посылки вызовов.

**Совет:** Если отсутствуют электрические розетки, для зарядки устройства можно использовать USB-кабель. Во время зарядки устройства можно передавать данные. Эффективность зарядки через USB-кабель значительно ниже. Кроме того, процесс зарядки, достаточной для запуска и начала работы устройства, может занять продолжительное время.

Убедитесь, что компьютер включен.

# **Блокирование или разблокирование клавиш**

Заблокируйте клавиатуру для предотвращения случайного нажатия клавиш.

**1.** Быстро нажмите  $\omega$ .

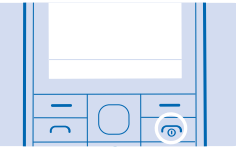

<span id="page-6-0"></span>**2.** Выберите **Блок.кл.**.

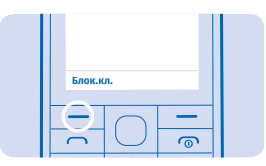

**Разблокировка клавиатуры**

Нажмите <sup>(</sup>О и выберите Сн. блок..

## **Изменение громкости**

Находясь в шумном помещении, Вы не слышите, как звонит Ваш телефон, или наоборот телефон звонит слишком громко? Можно изменить громкость в соответствии со своими предпочтениями.

Выполните прокрутку вверх или вниз для изменения громкости при разговоре или прослушивании радио.

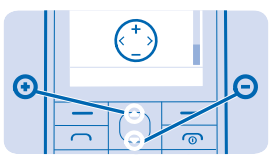

# <span id="page-7-0"></span>**Основные сведения**

Информация об использовании всех преимуществ нового телефона.

# **Знакомство с телефоном**

Изучите телефон простым нажатием клавиш.

## **Просмотр приложений и функций телефона**

Нажмите **Меню**.

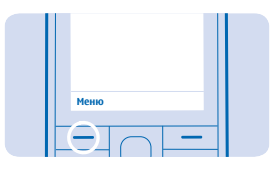

#### **Переход к приложению или функции**

Нажмите клавишу прокрутки вверх, вниз, влево или вправо.

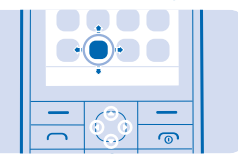

**Открытие приложения или выбор функции** Нажмите **Выбр.**.

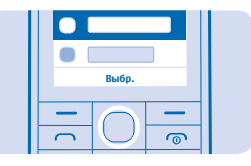

**Возврат к предыдущему экрану** Нажмите **Назад**.

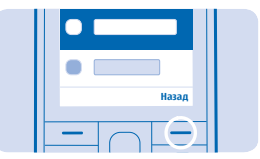

#### <span id="page-8-0"></span>**Возврат на рабочий стол** Нажмите .

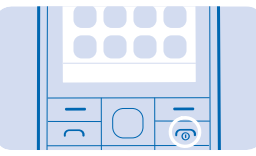

#### **Включение фонарика**

На главном экране быстро нажмите клавишу прокрутки вверх дважды.

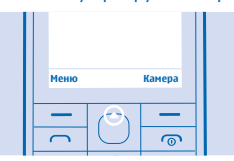

Чтобы выключить фонарик, нажмите один раз.

Не светите фонариком в глаза.

#### **Ввод текста**

Набирать текст с клавиатуры телефона легко и весело.

Нажимайте клавишу, пока не появится необходимая буква.

**Ввод пробела** Нажмите **0**.

**Ввод специального знака или знака препинания** Нажмите **\***.

**Переключение между регистрами** Нажмите клавишу **#** несколько раз.

**Ввод цифры** Нажмите и удерживайте нажатой цифровую клавишу.

#### **Использование интеллектуального ввода**

Чтобы ускорить набор текста, телефон может подобрать вводимое слово. Интеллектуальный ввод текста основан на встроенном словаре. Данная функция доступна не для всех языков.

**1.** Выберите **Функции** > **Словарь** и язык.

**2.** Начните ввод слова. При отображении нужного слова нажмите клавишу **0**.

#### **Изменение слова**

Нажимайте клавишу **\***, пока не отобразится необходимое слово.

#### <span id="page-9-0"></span>**Добавление нового слова в словарь**

Если необходимое слово отсутствует в словаре, введите слово, нажмите несколько раз клавишу **\***, чтобы пропустить все нежелательные слова, выберите **Слово** и введите слово.

**Переключение между традиционным и интеллектуальным вводом текста** Нажмите клавишу **#** несколько раз.

**Выключение режима интеллектуального ввода текста** Выберите **Функции** > **Словарь** > **Откл. словарь**.

#### **Установка мелодии звонка**

Задание композиции в качестве мелодии звонка.

- **1.** Выберите **Меню** > **Параметры** > **Настр. сигн.**.
- **2.** Выберите **Мелодия звонка**.
- **3.** Подберите мелодию звонка и выберите **OK**.

# <span id="page-10-0"></span>**Контакты и сообщения**

С помощью телефона можно связываться со своими друзьями и родными. Будьте в курсе последних обновлений в службах социальных сетей, даже находясь в пути.

## **Посылка вызова**

Узнайте о том, как выполнить вызов на новом телефоне.

**1.** Введите номер телефона.

Чтобы ввести + для международных вызовов, нажмите клавишу **\*** дважды.

2. **Нажмите** ...

**3. Для завершения вызова нажмите ....** 

**Ответ на вызов** Нажмите .

## **Сохранение имени и телефонного номера**

Сохраняйте и упорядочивайте телефонные номера друзей. Кроме того, почему бы не дополнить контакты фотографиями или другой информацией?

- **1.** Выберите **Меню** > **Контакты** > **Функции** > **Новый контакт**.
- **2.** Введите имя, номер и выберите **Сохран.**.

# **Отправка и прием сообщений**

Оставайтесь на связи с друзьями и родными с помощью текстовых сообщений.

- **1.** Выберите **Меню** > **Сообщения**.
- **2.** Выберите **Новое сообщен.**.
- **3.** Введите номер телефона или выберите получателя в списке контактов.
- **4.** Введите текст сообщения.

**Совет:** Чтобы вставить специальные знаки, например смайлик или символ, выберите **Функции** > **Функции вставки**.

#### **5.** Выберите **Передать**.

Можно отправлять текстовые сообщения, количество символов в которых превышает предел, установленный для одного сообщения. Более длинные сообщения передаются в двух и более сообщениях. Поставщик услуг может начислять соответствующую оплату. Символы с надстрочными знаками и другими метками, а также символы некоторых языков занимают больше места, уменьшая количество символов, которое можно отправить в одном сообщении.

#### **Чтение сообщения**

На главном экране выберите **Читать**. Чтобы прочитать оставшуюся часть сообщения, выберите **Откр.**.

# <span id="page-11-0"></span>**Общение в социальных сетях**

Хотите общаться со знакомыми и делиться с ними различным содержимым? С помощью приложений социальных сетей Вы будете в курсе событий, происходящих с Вашими друзьями.

Чтобы общаться с друзьями и родными, выполните вход в службы чата, обмена содержимым и социальных сетей. Выберите **Меню** и службу, которую нужно использовать. Набор доступных служб может различаться.

# <span id="page-12-0"></span>**Интернет**

Информация о просмотре веб-страниц.

# **Просмотр интернет-страниц**

Следите за новостями и посещайте свои любимые веб-сайты во время прогулок или поездок.

- **1.** Выберите **Меню** > **Интернет**.
- **2.** Выберите адресную строку.
- **3.** Введите веб-адрес и выберите **OK**.

**Совет:** Для выполнения поиска в Интернете введите поисковый запрос в адресной строке. Можно также использовать доступные ссылки.

При использовании этих служб или загрузке содержимого могут передаваться большие объемы данных, передача которых тарифицируется.

# <span id="page-13-0"></span>**Камера**

С помощью камеры телефона можно легко выполнять фотосъемку и записывать видеоклипы.

## **Фотосъемка**

Запечатлейте самые лучшие моменты с помощью камеры телефона.

- **1.** Чтобы включить камеру, выберите **Камера**.
- **2.** Для увеличения или уменьшения масштаба нажмите клавишу прокрутки вверх или вниз.
- **3.** Чтобы выполнить съемку, нажмите клавишу прокрутки.

#### **Просмотр снятых фотографий**

Для просмотра фотографии сразу после съемки выберите **Новое** > > **Фотографии** > **Снимки**. Для просмотра фотографии позже в камере выберите > **Фотографии** > **Снимки**.

## **Запись видеоклипа**

Кроме фотографий, на телефон можно также снимать видео.

- **1.** Чтобы включить камеру, выберите **Камера**.
- **2.** Для включения видеокамеры выберите > **Видеокамера**.
- **3.** Чтобы начать запись, выберите  $\blacksquare$
- **4.** Для остановки записи выберите ■.

#### **Просмотр записанного видеоклипа**

Для просмотра видео сразу же после записи выберите . Чтобы просмотреть видео позднее, в видеокамере выберите > **Видео** > **Записи**.

## **Обмен фотографиями или видеоклипами**

Используйте приложение «Слэм» для быстрого обмена фотографиями и видео с другом, находящимся поблизости.

- **1.** При необходимости включите функцию Bluetooth на другом телефоне.
- **2.** Выберите **Фото** и фотографию или **Видео** и видео.
- **3.** Выберите **Функции** и **Поделитесь фото** или **Поделиться видео**.
- **4.** Выберите **Слэм через Bluetooth**.

**5.** Поместите телефон близко к другому телефону и позвольте приложению «Слэм» передать фотографию или видео.

Наиболее надежный способ избежать проникновения вредоносного программного обеспечения - работа в скрытом режиме. Не принимайте запросы на подключение по каналу Bluetooth из ненадежных источников. Если модуль Bluetooth не используется, его можно отключить.

# <span id="page-14-0"></span>**Развлечения**

## **Прослушивание музыки**

Можно использовать музыкальный проигрыватель для прослушивания музыкальных файлов в формате MP3. Для воспроизведения музыки необходимо сохранить музыкальные файлы на карте памяти.

- **1.** Выберите **Меню** > **Музыка** > **Проигрыватель**.
- **2.** Выберите **Функции** > **Все композиции**.
- **3.** Выберите композицию.

# **Прослушивание радио**

Слушайте любимые радиостанции во время прогулок или поездок.

Для прослушивания радио к устройству необходимо подключить совместимую мини-гарнитуру. Она выступает в роли антенны.

- **1.** Подключите мини-гарнитуру и выберите **Меню** > **Радио**.
- **2.** Для перехода к предыдущему или следующему каналу выполните прокрутку влево или вправо.
- **3.** Чтобы закрыть радио, выберите **Функции** > **Отключить**.

# <span id="page-15-0"></span>**Управление телефоном и соединение**

Заботьтесь о своем телефоне и его содержимом. Информация о подключении к аксессуарам и сетям, передаче файлов, создании резервных копий, блокировке телефона и поддержании актуальности программного обеспечения.

#### **Копирование содержимого между телефоном и компьютером**

Копируйте фотографии, видеоклипы, музыку и другое созданное содержимое (и сохраненное на карте памяти) между телефоном и компьютером.

Чтобы скопировать содержимое из памяти телефона, необходимо, чтобы карта памяти была вставлена в телефон.

**1.** Подключите телефон к совместимому компьютеру, используя совместимый кабель USB.

**2.** Выберите **Накопитель**.

**3.** На компьютере откройте диспетчер файлов (например, Проводник Windows) и перейдите к телефону. Можно просмотреть содержимое карты памяти.

**4.** Перетаскивайте объекты между телефоном и компьютером.

#### **Удаление личного содержимого с телефона**

Если Вы купили новый телефон или же Вы хотите избавиться от своего телефона или утилизировать его, здесь приведены инструкции по удалению личной информации и содержимого.

Удаляя личное содержимое с телефона, обратите внимание на то, удаляете ли Вы содержимое из памяти телефона или с SIM-карты.

**1.** Для удаления всех сообщений выберите **Меню** > **Сообщения** > **Функции** > **Удал. неск. сообщ.** > **Функции** > **Выбрать все**.

**2.** Для удаления всех контактов выберите **Меню** > **Контакты** > **Функции** > **Удалить контакты** > **Функции** > **Выбрать все**.

**3.** Для удаления информации о вызовах выберите **Меню** > **Журн. выз.** > **Очист. журнал выз.** > **Все вызовы**.

**4.** Проверьте, что все личное содержимое удалено.

Содержимое и информация, хранящиеся на карте памяти, не удаляются.

**Удаление всего содержимого с телефона и восстановление исходных настроек** Для восстановления исходных настроек телефона и удаления всех данных с него на главном экране введите **\*#7370#**.

# **Использование телефона в режиме «в самолете»**

В местах, где запрещено делать вызовы или подключаться к Интернету с помощью телефона, остается возможность доступа к музыкальным файлам, видеоклипам и играм в автономном режиме. В этом случае следует включить режим «в самолете».

**1.** Коснитесь элемента **Подкл.устройств**.

**2.** Переключите **Режим "Полет"** в положение **Включено**.

<span id="page-16-0"></span>**Внимание!** В режиме "Полет" устройство невозможно использовать для совершения  $\mathbf{\Lambda}$ вызовов, а также для работы с другими функциями, требующими подключения к сети. Для вызова переключитесь в другой профиль.

Выключайте устройство в местах, где его использование запрещено, может вызвать помехи или быть опасным, например в самолете, рядом с медицинским оборудованием, в местах хранения топлива, химических веществ или взрывоопасных материалов.

# **Коды доступа**

Вам было интересно, для чего на вашем телефоне различные коды?

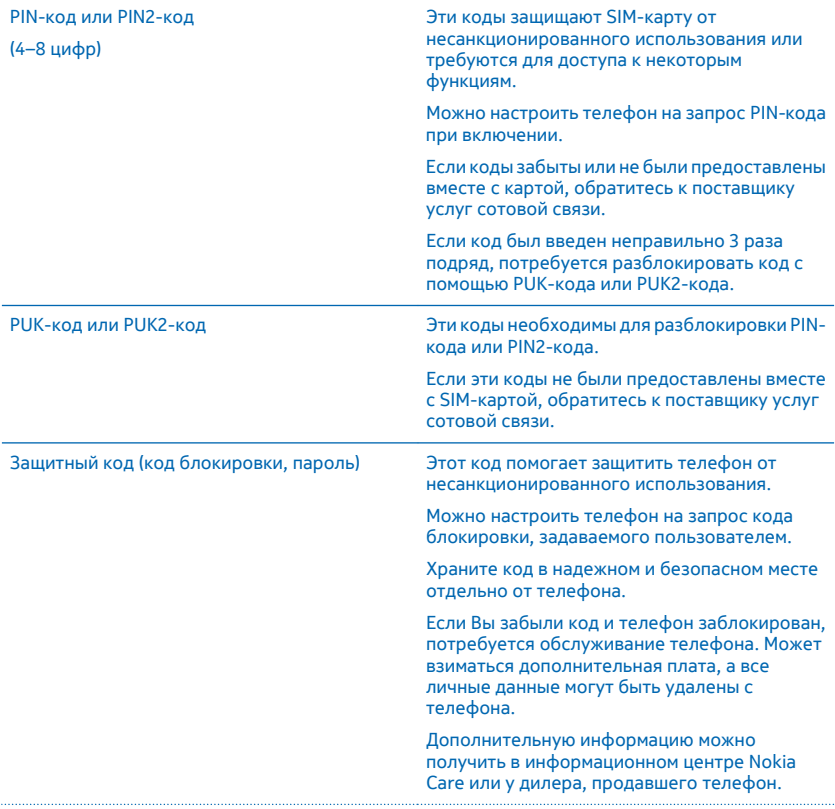

IMEI Этот код используется для идентификации телефонов в сети. Возможно, потребуется сообщить этот номер специалистам информационного центра Nokia Care.

Для просмотра номера IMEI наберите **\*#06#**.

# <span id="page-18-0"></span>**Информация о продукции и технике безопасности**

# **Услуги сети и их стоимость**

Вы можете использовать свое устройство только в сети GSM 900, 1800 МГц. Необходима подписка на обслуживание, предоставляемое поставщиком услуг.

Для использования некоторых характеристик и загрузки содержимого требуется подключение к сети, что приводит к затратам на передачу данных. Вам может понадобиться подписка на некоторые функции.

# **Вызовы служб экстренной помощи**

#### **1.** Включите устройство.

**2.** Убедитесь в том, что оно находится в зоне с достаточным уровнем радиосигнала.

Возможно, потребуется также выполнить перечисленные ниже действия.

- Установите SIM-карту в устройство.
- Отключите в устройстве ограничения на вызовы, например запреты вызовов, разрешенные номера и закрытые абонентские группы.
- При необходимости снимите блокировку клавиатуры.

**3.** Нажимайте клавишу завершения вызова до тех пор, пока не отобразится главный экран.

**4.** Введите номер службы экстренной помощи, установленный для вашего региона. В разных сетях для вызова службы экстренной помощи используются различные номера.

**5.** Нажмите клавишу вызова.

**6.** Сообщите всю необходимую информацию с максимально возможной точностью. Не прерывайте связи, не дождавшись разрешения.

**Важное замечание:** Включите мобильные и интернет-вызовы, если телефон поддерживает последние. Попытка π вызова службы экстренной помощи выполняется как через сотовые сети, так и через поставщика услуг интернетвызовов. Гарантировать связь при любых обстоятельствах невозможно. В случае особо важных соединений (например, при вызове скорой медицинской помощи) не стоит рассчитывать только на беспроводной телефон.

# **Уход за устройством**

Данное устройство, аккумулятор, зарядное устройство и аксессуары требуют осторожного обращения. Соблюдение приведенных ниже рекомендаций позволит содержать устройство в рабочем состоянии.

- Оберегайте устройство от влаги. Атмосферные осадки, влага, любые жидкости могут содержать минеральные частицы, вызывающие коррозию электронных схем. При попадании влаги в устройство извлеките аккумулятор и высушите устройство.
- Не используйте и не храните устройство в запыленных или загрязненных помещениях.
- Не храните устройство при повышенной температуре. Высокие температуры могут привести к повреждению устройства или аккумулятора.
- Не храните устройство при низкой температуре. При повышении температуры устройства (до нормальной температуры) возможна конденсация влаги внутри корпуса, что может привести к повреждению устройства.
- Не открывайте корпус устройства способом, отличным от указанного в данном руководстве.
- Несанкционированные изменения могут привести к повреждению устройства и к нарушению установленных правил эксплуатации радиооборудования.
- Оберегайте устройство и аккумулятор от падения, ударов и тряски. При неосторожном обращении оно может сломаться.
- Для очистки поверхности устройства пользуйтесь только мягкой, чистой и сухой тканью.
- Не раскрашивайте устройство. Краска может помешать нормальной работе.
- Для оптимизации производительности выключайте время от времени устройство и извлекайте аккумулятор.
- Не подносите устройство к магнитам и источникам магнитных полей.
- В целях обеспечения безопасности важных данных храните их копии как минимум на двух носителях, например в устройстве и на карте памяти или компьютере. Кроме того, вы можете записать важную информацию на бумаге.

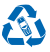

Сдавайте использованные электронные изделия, аккумуляторы и упаковочные материалы в специальные пункты сбора. Это позволяет предотвратить неконтролируемые выбросы отходов и способствует повторному использованию материалов. Все материалы данного устройства могут быть переработаны для получения материалов и энергии. Информацию о порядке утилизации продуктов Microsoft Mobile можно найти по адресу **[www.nokia.com/recycle](http://www.nokia.com/recycle)**.

**Знак перечеркнутого мусорного контейнера**

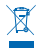

Знак перечеркнутого мусорного контейнера на изделии, аккумуляторе, в документации или на упаковке означает, что по окончании срока службы все электрические и электронные изделия, и аккумуляторы подлежат отдельной утилизации. Не уничтожайте эти изделия вместе с неотсортированными бытовыми отходами - отправьте их на утилизацию. Информацию о ближайшем пункте утилизации можно получить в местных органах по вопросам утилизации или на веб-сайте по адресу **[www.nokia.com/support](http://www.nokia.com/support)**. Подробную информацию об экологических характеристиках устройства см. на веб-сайте **[www.nokia.com/ecoprofile](http://www.nokia.com/ecoprofile)**.

## **Сведения об аккумуляторах и зарядных устройствах**

Используйте устройство только с оригинальным перезаряжаемым аккумулятором BL-4UL.

Заряжайте свое устройство зарядным устройством AC-18. Разъем зарядного устройства может быть разным.

Компания Microsoft Mobile может производить дополнительные модели аккумуляторов или зарядных устройств для этого устройства.

#### **Безопасность аккумуляторов и зарядных устройств**

Перед извлечением аккумулятора обязательно выключите устройство и отсоедините его от зарядного устройства. Чтобы отсоединить зарядное устройство или кабель питания аксессуара, держитесь за вилку, а не за шнур.

Если Вы не пользуетесь зарядным устройством, отсоедините его от розетки. Если полностью заряженный аккумулятор не используется, он постепенно разряжается.

Для оптимальной производительности аккумулятор следует хранить при температуре от 15 до 25 °С. Слишком высокая или слишком низкая температура приводит к снижению емкости и срока службы аккумулятора. Чрезмерно нагретый или охлажденный аккумулятор может стать причиной временной неработоспособности устройства.

Во избежание короткого замыкания не допускайте соприкосновения металлических предметов с металлическими контактами аккумулятора. Это может стать причиной повреждения аккумулятора или иного предмета.

Не уничтожайте аккумуляторы путем сжигания, так как они могут взорваться. Не нарушайте местные нормативные акты. По возможности сдавайте аккумуляторы для вторичной переработки. Запрещается выбрасывать аккумуляторы вместе с бытовым мусором.

Запрещается разбирать, разрезать, разрушать, сгибать, прокалывать или иным способом повреждать аккумулятор. В случае протечки аккумулятора не допускайте попадания жидкости на кожу или в глаза. Если это произошло, немедленно промойте кожу или глаза водой или обратитесь за медицинской помощью. Запрещается изменять, пытаться вставлять посторонние предметы в аккумулятор, подвергать его воздействию воды или погружать в воду или другие жидкости. Аккумуляторы могут взрываться при повреждении.

Аккумуляторы и зарядные устройства следует использовать только по их прямому назначению. Применение не по назначению или использование неодобренных или несовместимых аккумуляторов или зарядных устройств может создать угрозу возгорания, взрыва или других опасностей. Кроме того, это может привести к аннулированию гарантии. Если Вам кажется, что зарядное устройство или аккумулятор неисправны, перед продолжением их эксплуатации обратитесь в сервисный центр. Не используйте неисправные зарядные устройства и аккумуляторы. Не заряжайте свое устройство во время грозы. Зарядные устройства следует использовать исключительно в помещениях.

# **Дополнительно о технике безопасности**

#### **Маленькие дети**

Устройство и аксессуары не являются игрушками. Они могут содержать мелкие детали. Храните их в недоступном для детей месте.

#### **Медицинское оборудование**

Работа радиопередающего оборудования, включая мобильные телефоны, может нарушать нормальное функционирование не имеющего должной защиты медицинского оборудования. С вопросами о надлежащей защите медицинского оборудования от внешнего радиочастотного излучения обращайтесь к медицинским работникам или к изготовителю оборудования.

#### **Имплантированные медицинские устройства**

Во избежание потенциальных помех изготовители имплантируемых медицинских устройств во избежание возникновения помех расстояние между мобильным устройством и имплантированным медицинским устройством должно быть не менее 15,3 сантиметра. Лицам, пользующимся такими устройствами, необходимо соблюдать следующие правила:

- держите беспроводное устройство на расстоянии не менее 15,3 сантиметра от медицинского устройства;
- не носите беспроводное устройство в нагрудном кармане;
- держите мобильное устройство около уха, более удаленного от медицинского устройства;
- при появлении малейших признаков возникновения помех выключите мобильное устройство;
- следуйте инструкциям изготовителя имплантированного медицинского устройства.

При возникновении вопросов об использовании мобильного устройства совместно с имплантированным медицинским устройством обращайтесь в учреждение здравоохранения.

#### **Слуховые аппараты**

**Внимание!** Использование мини-гарнитуры может снизить чувствительность слуха к внешним звукам. Не пользуйтесь мини-гарнитурой в ситуациях, создающих угрозу безопасности.

Некоторые беспроводные устройства могут создавать помехи в работе слуховых аппаратов.

#### **Никель**

Поверхность этого устройства не содержит никеля.

#### **Не допускайте попадания в устройство вредоносного содержимого**

Устройство может подвергаться воздействию вирусов и другого вредоносного содержимого. Соблюдайте описанные ниже меры безопасности.

- Сообщения следует открывать с осторожностью. Они могут содержать вредоносное программное обеспечение и другие программные компоненты, которые могут нарушить работу телефона и компьютера.
- Соблюдайте осторожность при приеме запросов на подключение, во время работы в Интернете или при загрузке содержимого. Не принимайте вызов по каналу Bluetooth из ненадежных источников.
- Устанавливайте и используйте услуги и программное обеспечение только из источников, заслуживающих доверия, которые предоставляют надежную защиту.
- Следует устанавливать антивирусное и другое программное обеспечение для защиты как в устройстве, так и на любой подключенный компьютер. Устанавливайте только одно антивирусное приложение. Использование нескольких приложений может негативно сказаться на производительности и работе устройства или компьютера.
- При открытии запрограммированных в устройстве закладок и ссылок на веб-сайты сторонних организаций соблюдайте соответствующие меры безопасности. Компания Microsoft Mobile не делает никаких заявлений и не принимает на себя никаких обязательств относительно таких веб-сайтов.

#### **Автомобили**

Радиосигналы могут влиять на неверно установленные или недостаточно защищенные электронные системы автомобиля. За дополнительной информацией обращайтесь к изготовителю автомобиля или оборудования.

Установка устройства в автомобиле должна проводиться только квалифицированными специалистами. Нарушение правил установки может быть опасным и привести к аннулированию гарантии. Регулярно проверяйте надежность крепления и работоспособность радиотелефонного оборудования в автомобиле. Не храните и не перевозите горючие или взрывчатые вещества вместе с устройством, его компонентами или аксессуарами. Не помещайте устройство или аксессуары в зоне раскрытия воздушной подушки.

#### **Взрывоопасная среда**

В потенциально взрывоопасной среде, например, вблизи бензонасосов, обязательно выключайте устройство. Искрообразование может привести к пожару или взрыву, что чревато травмами и гибелью людей. Необходимо соблюдать ограничения в местах сосредоточения топлива или в местах выполнения взрывных работ. Потенциально взрывоопасная среда может быть не всегда четко обозначена. Обычно примерами такой среды являются места, где обычно рекомендуется глушить автомобильные двигатели, подпалубные помещения на судах, хранилища химических веществ и установки по их переработке, помещения и зоны с загрязнением воздуха химическими парами или пылью. Выясните у изготовителей автомобилей с использованием сжиженного горючего газа (например, пропана или бутана), можно ли вблизи от них безопасно использовать данное устройство.

#### **Информация о сертификации (SAR)**

**Данное мобильное устройство соответствует требованиям к уровню облучения в радиочастотном диапазоне.**

Сведения о SAR см. в печатной версии руководства или на странице **[www.nokia.com/sar](http://www.nokia.com/sar)**.

## **Авторские и иные права**

#### **ДЕКЛАРАЦИЯ СООТВЕТСТВИЯ**

# $C$  $F$   $0168$

Компания Microsoft Mobile Oy заявляет, что изделие RM-1012 соответствует основным требованиям и другим соответствующим положениям Директивы Совета Европы 1999/5/ЕС. Копию декларации соответствия можно загрузить с веб-страницы **[www.nokia.com/global/declaration/declaration-of-conformity](http://www.nokia.com/global/declaration/declaration-of-conformity)**.

В соответствии с Российским законом о защите прав потребителей (статья 2.5), срок службы изделия составляет 1 года с даты производства при условии, что изделие эксплуатируется в соответствии с техническими стандартами и инструкциями руководства по эксплуатации.

# FAI

Набор доступных продуктов, функций, приложений и услуг зависит от региона. Изменение, исправление или прекращение работы каких-либо услуг или части услуг может осуществляться исключительно компанией Microsoft Mobile. Дополнительную информацию можно получить у своего дилера или поставщика услуг. Данное устройство может содержать компоненты, технологии и/или программное обеспечение, подпадающие под действие экспортного законодательства США и других стран. Любое использование в нарушение законодательства запрещено.

Содержание этого документа представлено на условиях «как есть». Кроме требований действующего законодательства, никакие иные гарантии, как явные, так и подразумеваемые, включая (но не ограничиваясь) неявными гарантиями коммерческой ценности и пригодности для определенной цели, не касаются точности, надежности или содержания этого документа. Компания Microsoft Mobile оставляет за собой право пересматривать или изменять содержимое данного документа в любое время без предварительного уведомления.

В максимально допустимой действующим законодательством степени компания Microsoft Mobile и ее держатели лицензий ни при каких обстоятельствах не принимают на себя никакой ответственности за потерю данных или прибыли, а также ни за какой специальный, случайный, воспоследовавший или косвенный ущерб, какими бы причинами это ни было вызвано.

Воспроизведение, передача или распространение данного документа или любой его части в любой форме без предварительного письменного разрешения компании Microsoft Mobile запрещено. Компания Microsoft Mobile постоянно совершенствует свою продукцию. Компания Microsoft Mobile оставляет за собой право вносить изменения и улучшения в любое изделие, описанное в этом документе, без предварительного уведомления.

Microsoft Mobile не делает никаких заявлений, не предоставляет никаких гарантий и не несет никакой ответственности за поддержку конечных пользователей и функционирование приложений сторонних разработчиков, поставляемых вместе с устройством, а также за содержащуюся в них информацию. Приступая к использованию приложения, вы соглашаетесь с тем, что оно предоставлено на условиях «как есть».

Загрузка карт, игр, музыки и видеороликов, а также передача изображений и видеороликов может привести к передаче большого количества данных. Поставщик услуг может взыскать плату за передачу данных. Наличие конкретных изделий, услуг и функциональных возможностей может меняться в зависимости от региона. Дополнительные сведения, в том числе о доступности отдельных языков, можно получить у своего дилера.

TM & © 2014 Microsoft Mobile. Все права защищены. Nokia является товарным знаком Nokia Corporation. Названия продукции третьих сторон могут быть торговыми знаками, принадлежащими соответствующим владельцам.

The Bluetooth word mark and logos are owned by the Bluetooth SIG, Inc. and any use of such marks by Microsoft Mobile is under license.

Данное изделие лицензировано по MPEG-4 Visual Patent Portfolio License (i) в личных и некоммерческих целях в связи с информацией, закодированной в соответствии с MPEG-4 Visual Standard потребителем, занятым индивидуальной и некоммерческой деятельностью, и (ii) в связи с видеоинформацией в формате MPEG-4, предоставленной поставщиком видеопродукции, действующим на основании лицензии. На применение в иных целях никакие лицензии не предоставляются и не распространяются. Дополнительные сведения, в том числе сведения об использовании в рекламных, служебных и коммерческих целях, можно получить в компании MPEG LA, LLC. См. **[www.mpegla.com](http://www.mpegla.com/)**.